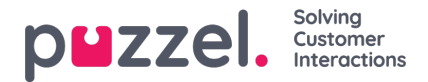

## **Skapa kompetensuppsättningar**

Skicklighetsuppsättningar är mottagningar av färdigheter. Det gör att "typer" av agenter kan definieras. Skicklighetsuppsättningar tilldelas agenter.

- 1. I menyn Inställningar väljer du fliken Köer & Skill.
- 2. Välj Skillset i menyn till vänster.
- 3. Klicka på plustecknet längst ned till höger på skärmen.
- 4. Namnge kompetensuppsättningen och ange en beskrivning om det behövs.
- 5. Ange de kompetenser som utgör kompetensuppsättningen
- 6. Klicka på **Skapa**

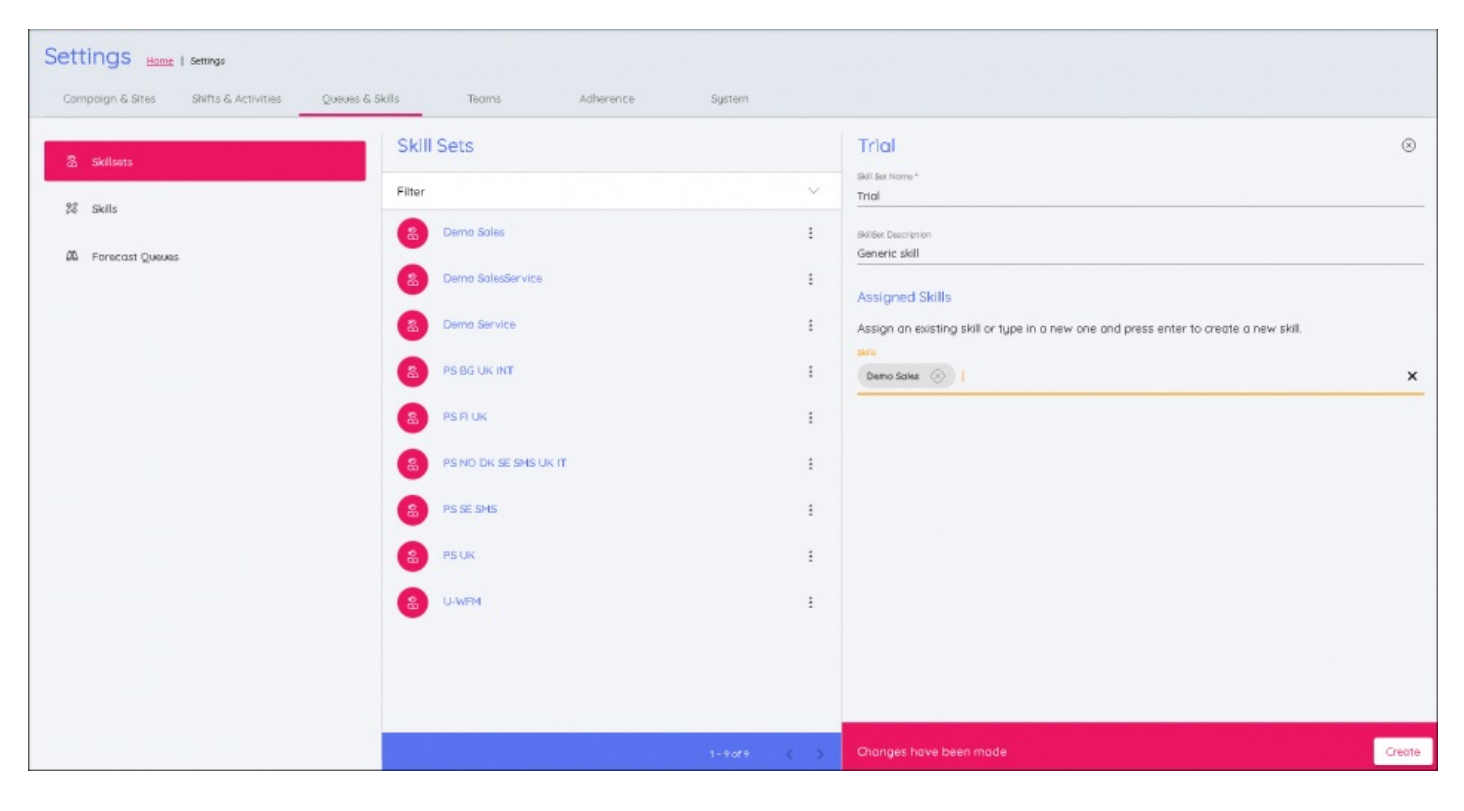